# **Bienvenue à la bibliothèque!**

### **GUIDE POUR LES ÉTUDIANTS A - 2 3**

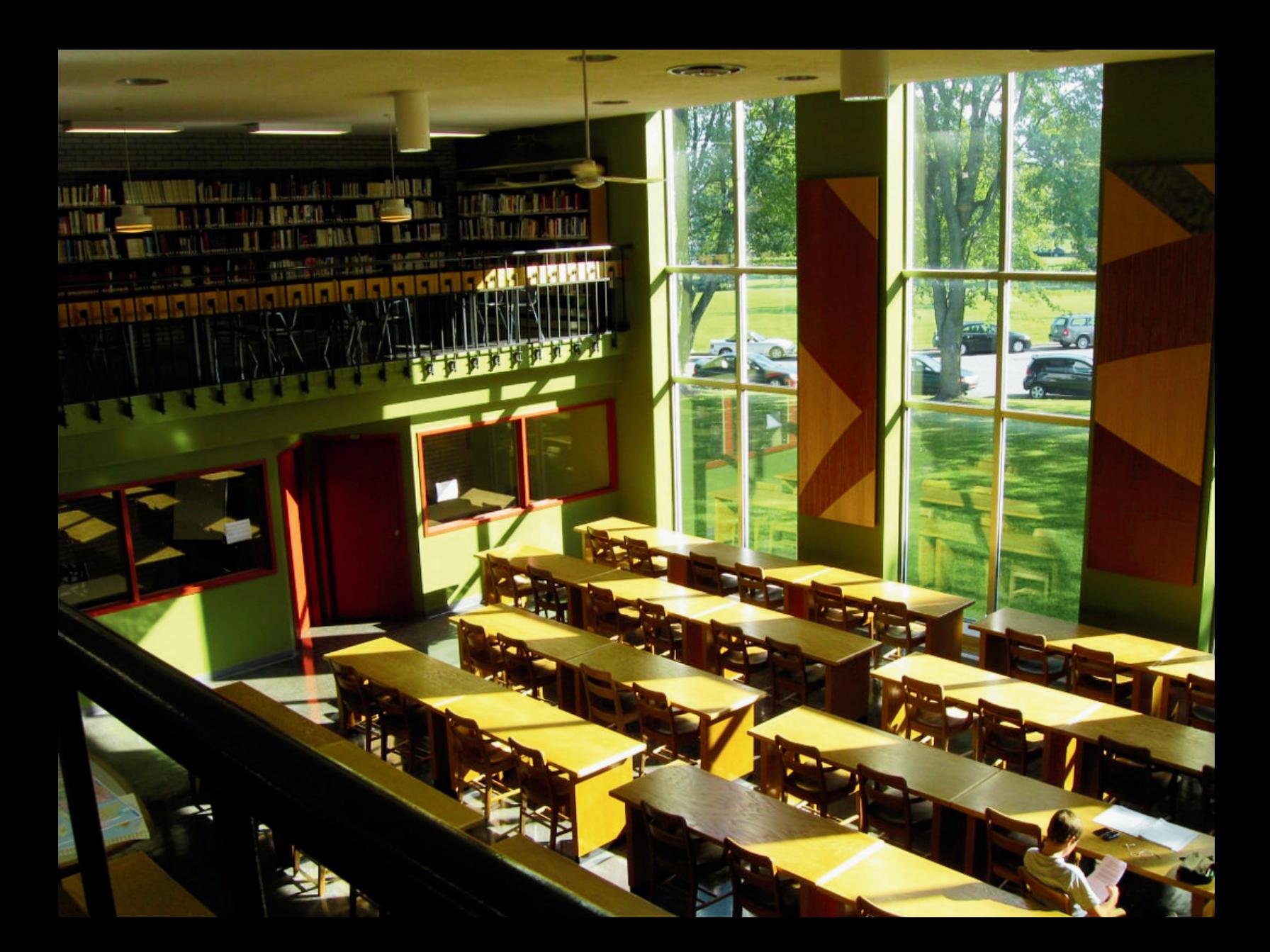

# \*\*\* Attention

CE DOCUMENT EST ÉCRIT AU **MASCULIN DANS LE BUT** D'ALLÉGER SA LECTURE.

LA BIBLIOTHÈQUE EST UN LIEU **INCLUSIF OÙ TOUTE LA** POPULATION COLLÉGIALE EST **ACCUEILLIE AVEC RESPECT.** 

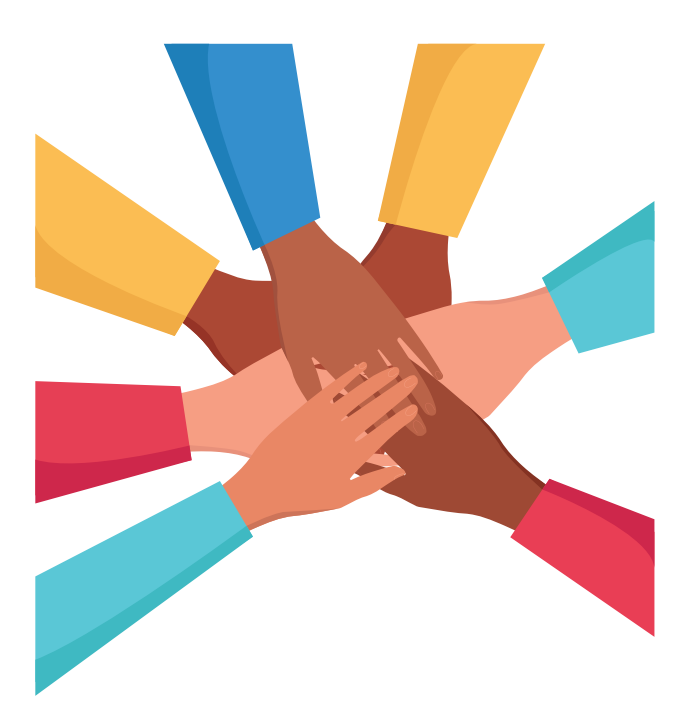

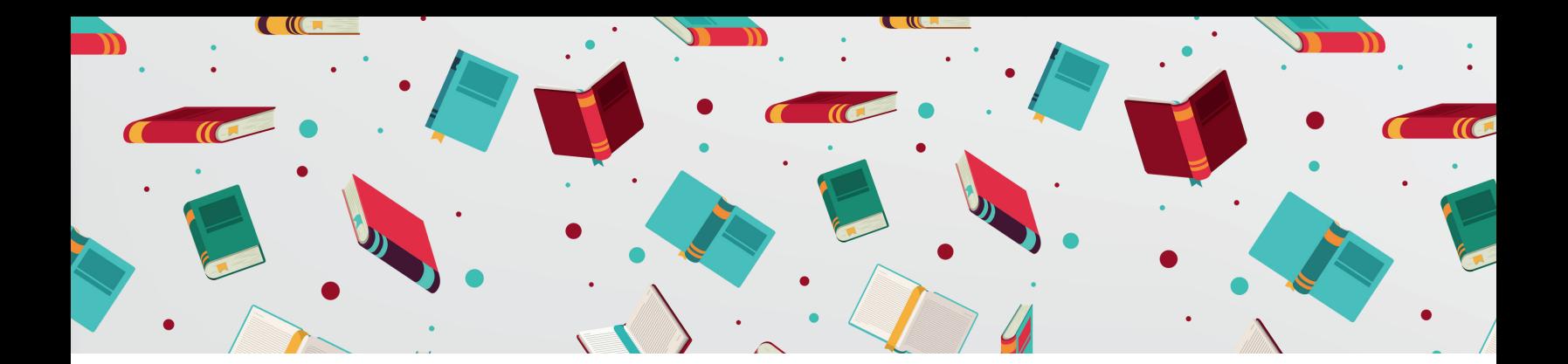

### **Savais-tu que...**

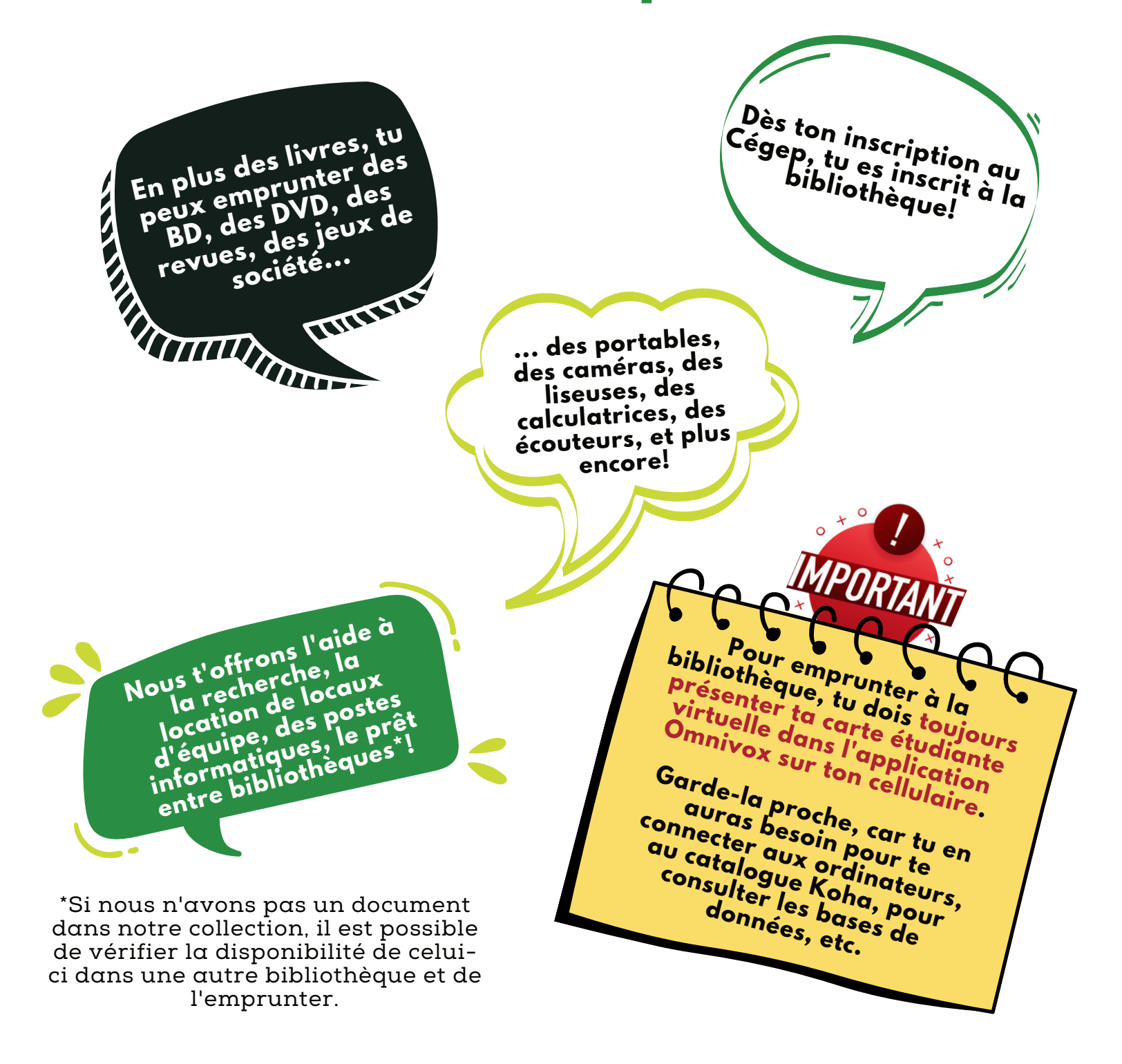

# **Règlements**

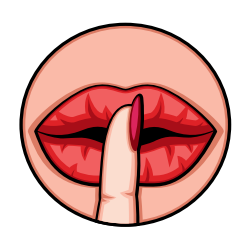

Le silence est demandé pour maintenir un environnement propice au travail intellectuel. Au besoin, deux locaux sont disponibles pour y faire tes travaux d'équipe. (Pour réserver un local, donne ton nom au comptoir de prêt).

Nous te demandons également de mettre ton téléphone cellulaire en mode silencieux. Fais tes appels à l'extérieur de la bibliothèque.

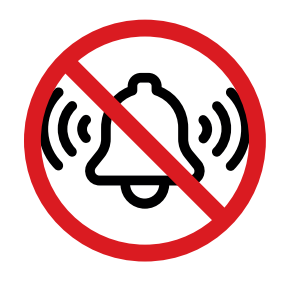

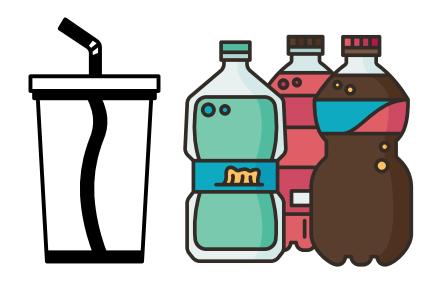

Tu peux entrer à la bibliothèque avec un breuvage à condition qu'il y ait un couvercle sur celui-ci.

Tous les documents sont la propriété de la bibliothèque. Il t'est donc interdit d'écrire, de souligner, de plier ou découper dans les livres ou les périodiques que nous mettons à ta disposition.

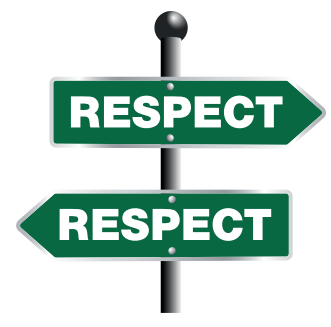

Les documents de la bibliothèque sont de bonne qualité. Nous nous attendons à ce que

### les documents nous soient retournés dans le même état.

Autrement, nous nous verrons dans l'obligation de te facturer le document ou les réparations, en plus des frais administratifs de 10\$ par document.

### **Nouvelles règles de prêt À partir du 21 août 2023**

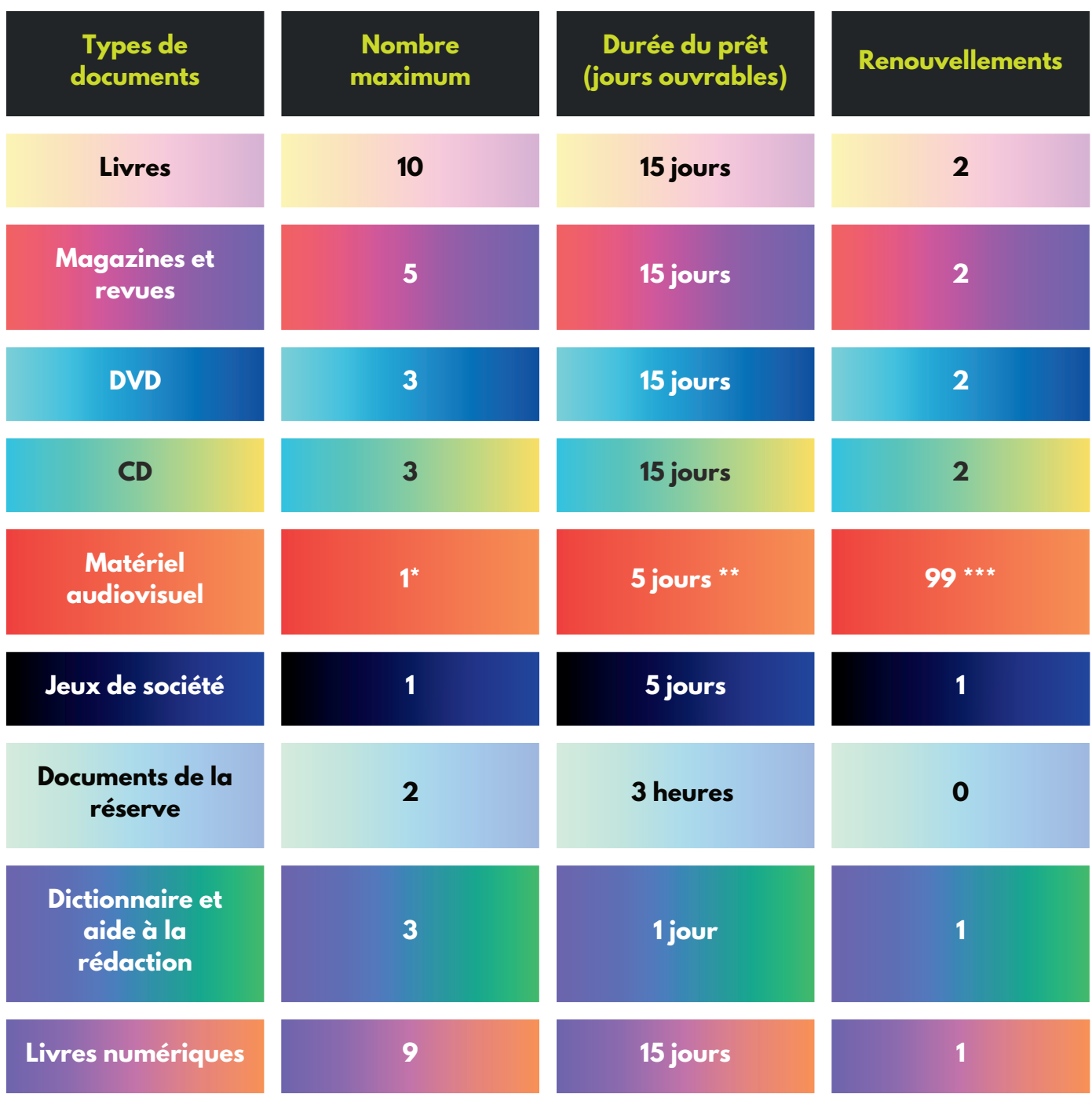

#### 15 documents au total

\*Les objets tels que les souris d'ordinateur, tapis de souris, lecteurs DVD portatifs et trépieds pourront être empruntés avec un ordinateur portable ou une caméra. \*\*Les lecteurs DVD portatifs pourront avoir la même durée de prêt que celle d'un DVD, soit 15 jours.

\*\*\*Renouvelable à chaque semaine, jusqu'à la fin de la session, sauf en cas de réservation. Dans ce cas, il faut ramener le portable à la date prévue.

## **Horaire régulier**

Du lundi au jeudi De 7 h 50 à 18 h 00

Le vendredi De 7 h 50 à 17 h 30

Les portes seront verrouillées 10 minutes avant la fermeture.\*\*\*

La chute à livres est ouverte du lundi au vendredi entre 6 h 30 et 22 h 00. Tu peux donc retourner tes documents en dehors des heures régulières.

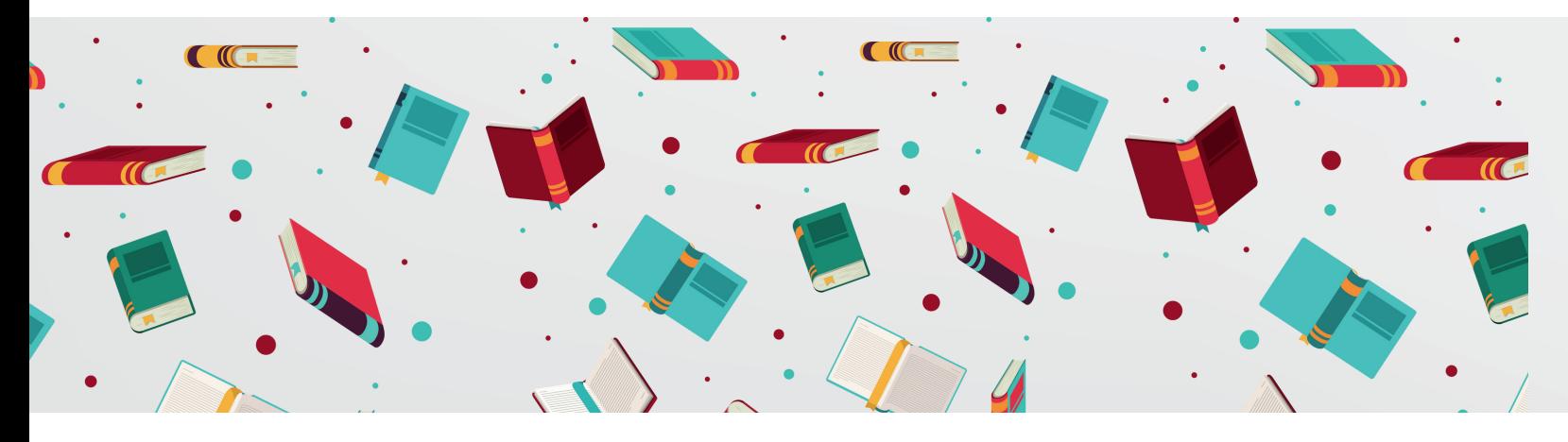

# **Aide à la rédaction**

Besoin d'un ouvrage d'aide à la rédaction ou d'un dictionnaire pour un cours ou un examen?

*La bibliothèque met à ta disposition des dictionnaires, des Bescherelle, des Multidictionnaires, des grammaires, des dictionnaires de synonymes, etc.*

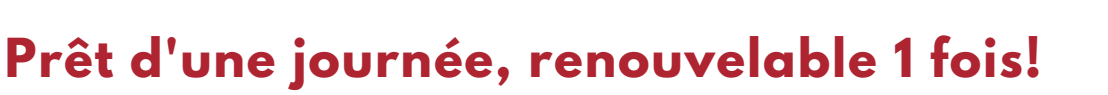

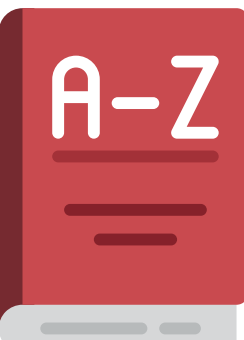

### Collection

Voici ce que contient la collection de la bibliothèque :

Livres : plus de 40 900

Livres jeunesse : plus de 700

Livres numériques : plus de 5 700

Ouvrages de référence : plus de 1 300

BD : plus de 1000

**CO** 

DVD : plus de 3 000

Jeux de société : plus de 20

Abonnements en cours à une centaine de revues et magazines, en plus d'une collection de périodiques reliés

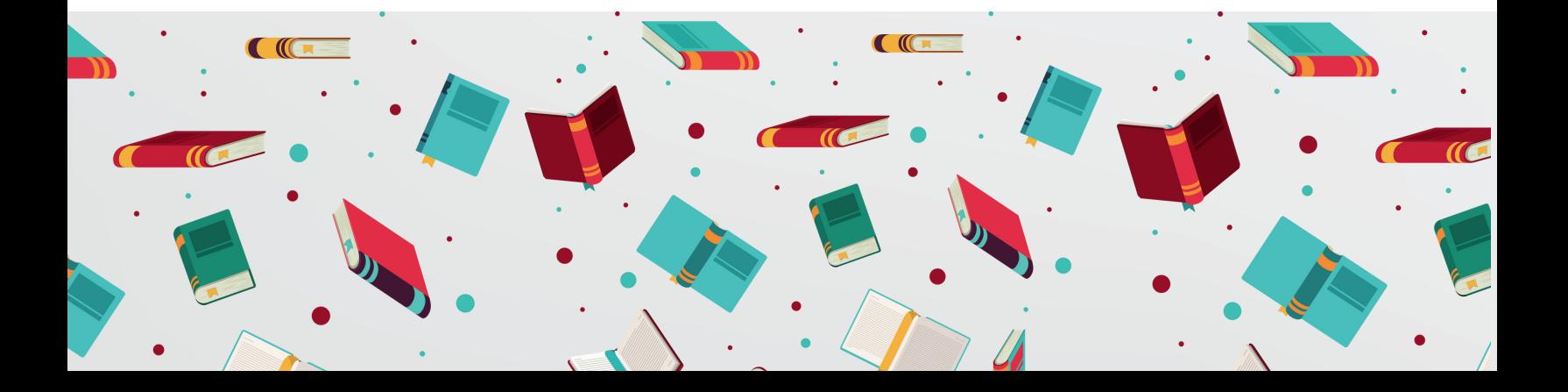

### **Procédure pour accéder aux bases de données**

Pour toutes les bases données suivantes, tu dois utiliser ton courriel du cégep (#DA@etudiant.cegepvicto.ca) comme nom d'utilisateur/identifiant. Le mot de passe correspond à ton code permanent (les 4 lettres sont en majuscules).

Livres numériques

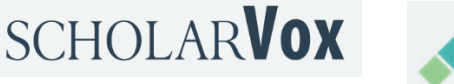

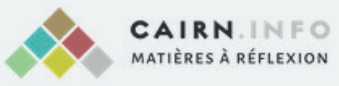

#### Dictionnaires

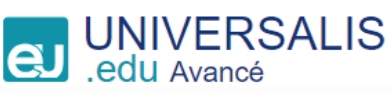

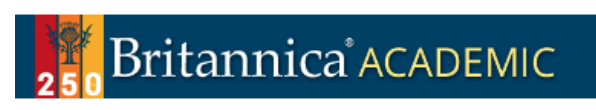

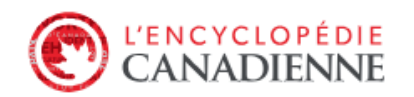

#### **Perspective Monde** Outil pédagogique des grandes tendances mondiales depuis 1945

#### Encyclopédies

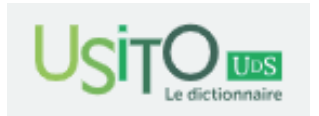

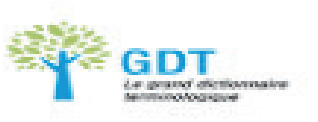

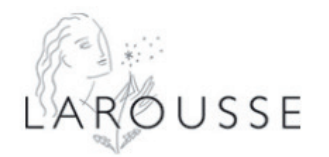

#### Films en ligne

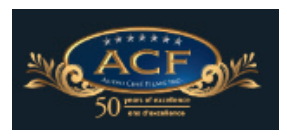

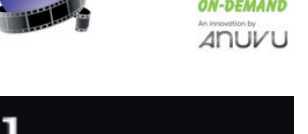

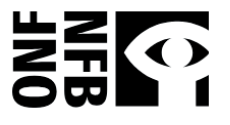

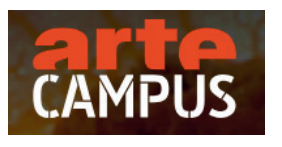

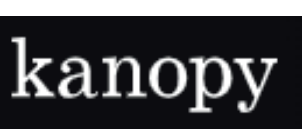

#### Périodiques, bases de données générales

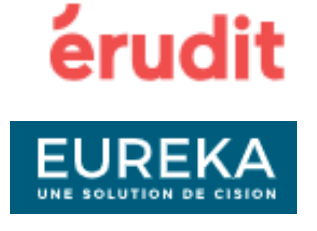

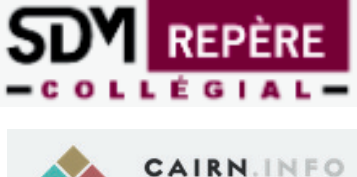

TIÈRES À RÉFLEXION

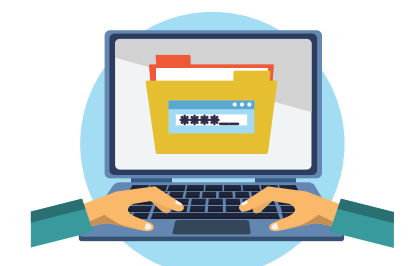

### **Bases de données spécialisées**

Pour toutes les bases données suivantes, tu dois utiliser ton courriel du cégep (#DA@etudiant.cegepvicto.ca) comme nom d'utilisateur/identifiant. Le mot de passe correspond à ton code permanent (les 4 lettres sont en majuscules).

#### Sciences, techniques et agriculture

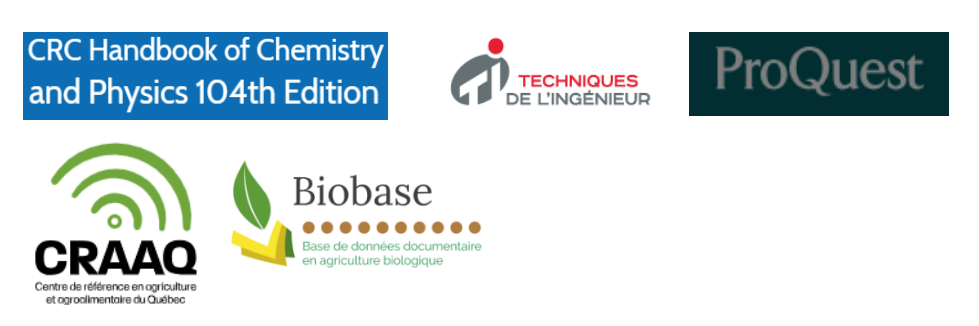

#### Publications officielles et statistiques

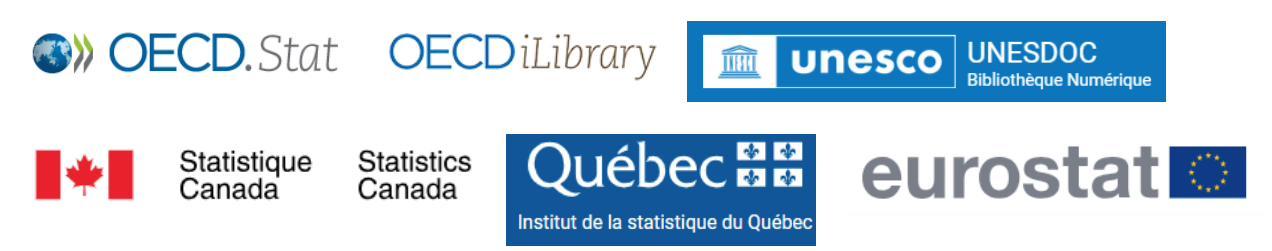

#### Soins infirmiers

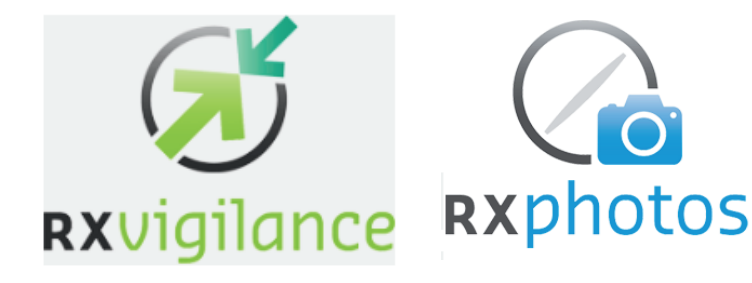

#### Revues numériques

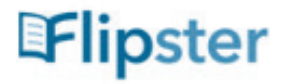

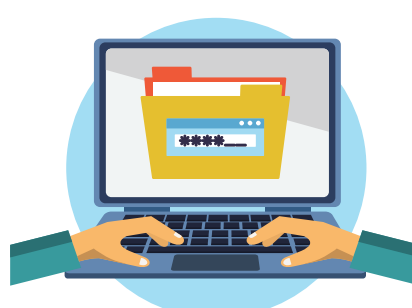

# **Aide à la recherche**

Si tu as besoin d'aide pour :

- Chercher un document pour tes travaux;
- Utiliser les bases de données;
- Comprendre le catalogue Koha.

C'est Maria Martin, au bureau d'aide à la recherche, qu'il te faut!

Elle est sur place les lundi et mardi, entre 8 h 00 et 12 h 00, puis de 12 h 30 à 15 h 30. Elle est aussi disponible en ligne du lundi au mercredi à l'adresse suivante : https://koha.cegepvicto.ca/

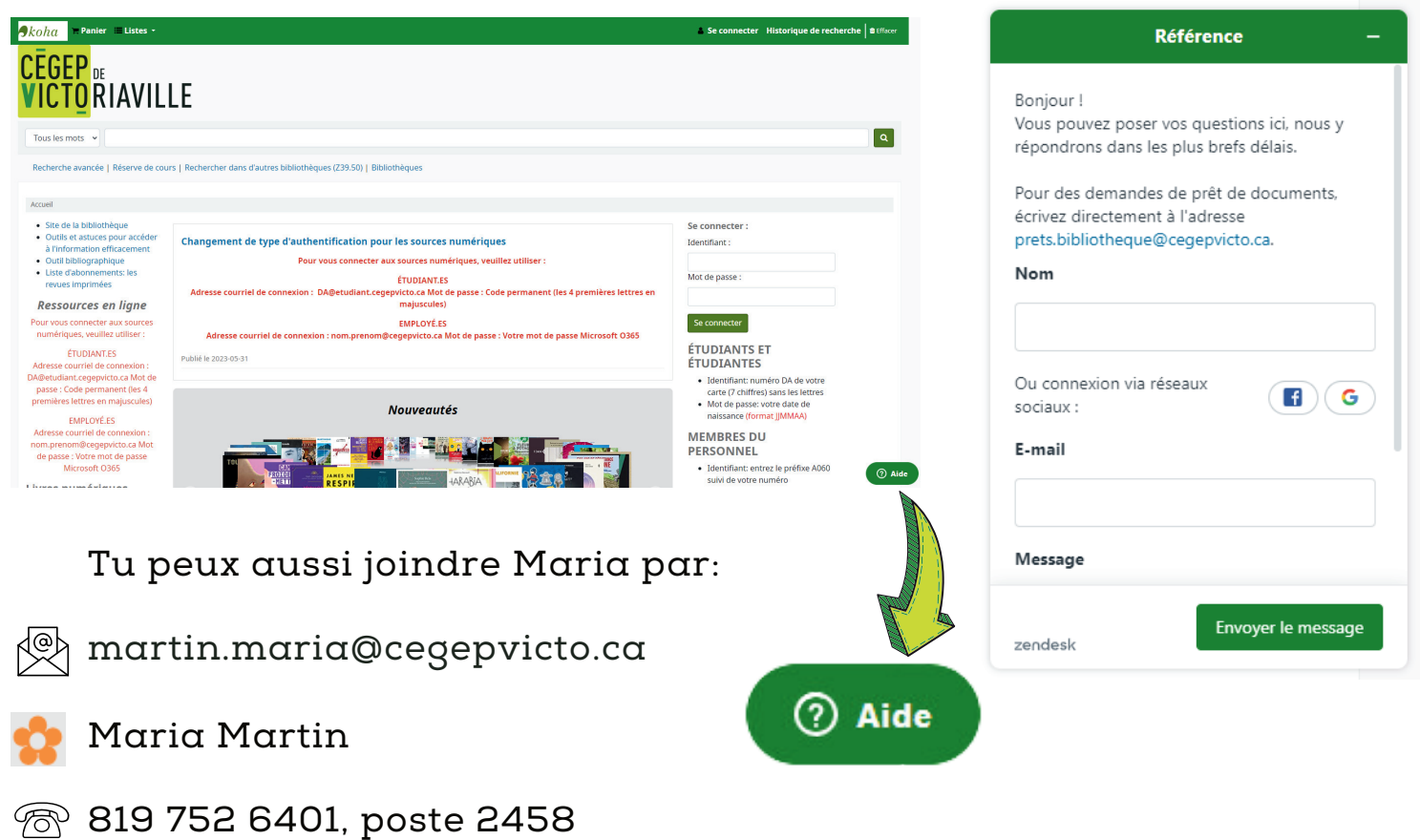

# **Retard et facturation**

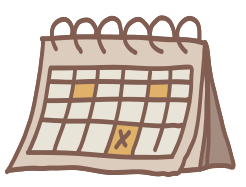

Dès que tu empruntes un document, tu recevras un courriel avec la date de retour.

3 jours avant la date prévue du retour, un rappel te sera envoyé pour renouveler ou retourner ce que tu as emprunté.

Après une semaine de retard, un avis te sera envoyé par courriel.

Après 2 semaines, le document te sera facturé. La facture te parviendra par Mio et par la poste.

Après 3 semaines, si le document n'est toujours pas retourné, nous communiquerons avec toi par téléphone pour faire un suivi.

 Tu auras jusqu'à la fin de la session pour retourner le document ou payer la facture. Passé ce délai, ton horaire pour la prochaine session sera bloqué.

Si tu as payé ta facture et que tu retrouves ton document, tu dois nous le rapporter avant la fin de la session pour recevoir un remboursement. Passé ce délai, il n'y aura aucun remboursement possible.

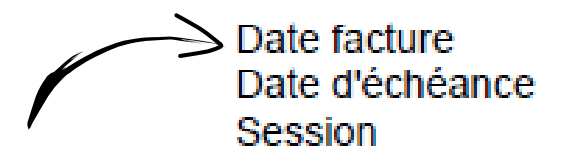

2023-08-08 2023-08-22 **Hiver 2023** 

Si tu veux renouveler ton document  $\bf{AVANT}$  la date d'échéance, consulte la procédure de la page suivante.

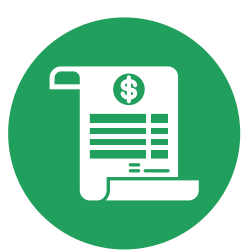

### **Procédure de renouvellement dans Koha**

Pour renouveler un document, connecte-toi à ton compte Koha.

Lorsque connecté, tu vois tes documents empruntés. Tu peux renouveler un document ou tous les documents.

La mention « Renouvelé! » s'affiche pour confirmer le tout.

Se connecter :

Identifiant:

Mot de passe :

Se connecter

#### ÉTUDIANTS ET **ÉTUDIANTES**

- · Identifiant: numéro DA de votre carte (7 chiffres) sans les lettres
- Mot de passe: votre date de naissance (format JJMMAA)

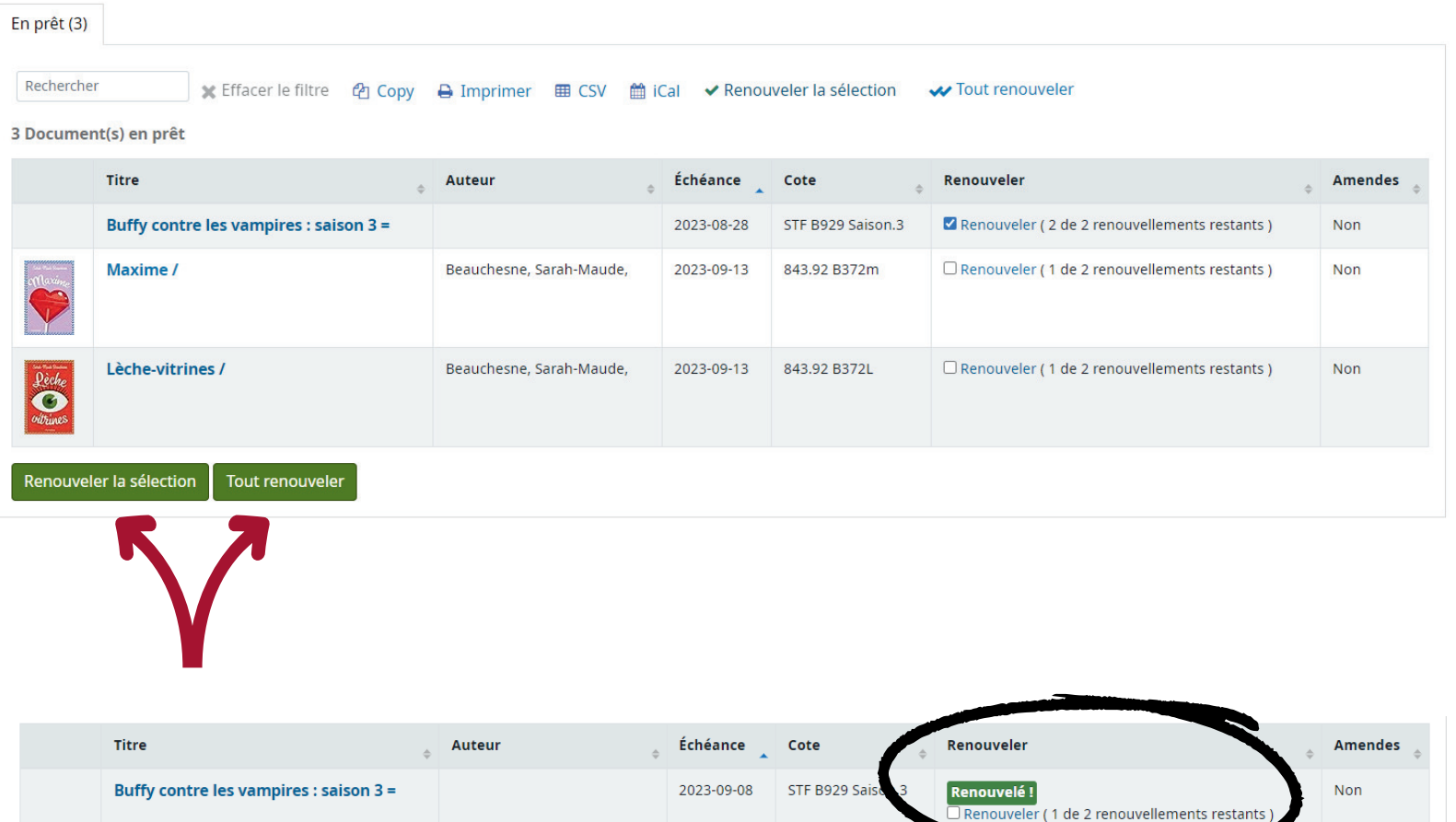

### **Procédure PaperCut pour les étudiants**

Une petite fenêtre s'ouvre dans le coin supérieur de l'écran. Clique sur « Détails ». Une fenêtre de connexion s'ouvre. Si la fenêtre ne s'ouvre pas, rends-toi sur **impression.cegepvicto.ca**. \*\*\* Les informations sont les mêmes que lorsque tu te connectes à un ordinateur. \*\*\*

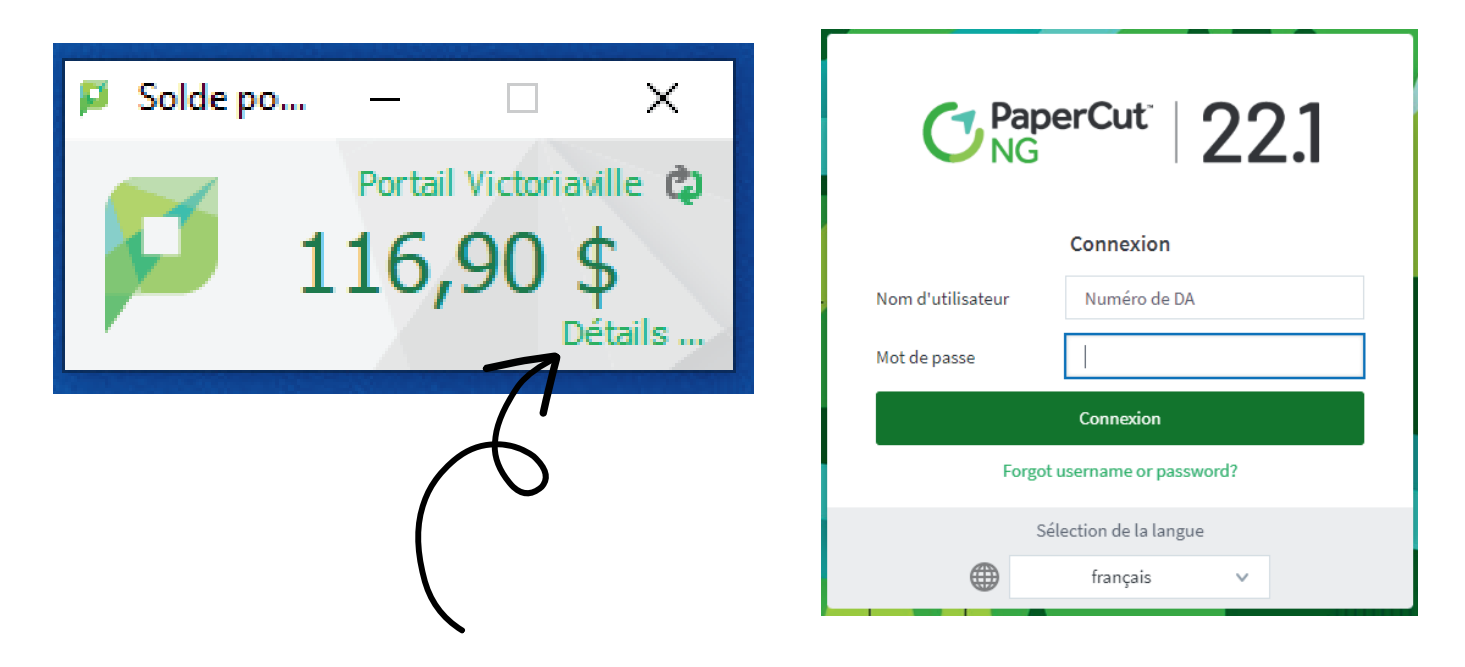

Enregistre ton document sur le « Bureau » de l'ordinateur ou sur ta clé USB.

Connecte-toi à un ordinateur :

Nom d'utilisateur: **numéro d'étudiant** à 7 chiffres/ Mot de passe: code permanent

Sélectionne l'onglet « Impression Web » dans le menu de gauche et clique sur « Envoyer un travail ».

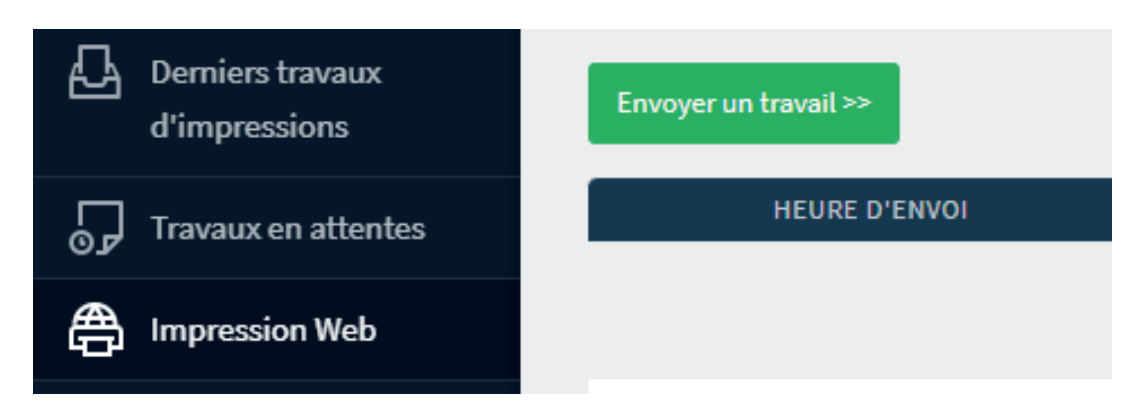

Sélectionne l'imprimante srvimp/AR08-HP M600 pour imprimer en noir et blanc. Clique sur le bouton vert au bas de la page. Tu peux aussi utiliser l'imprimante Xerox A-R08 sur la 3e page pour tes impressions en couleur.

Pour appliquer l'option recto verso, sélectionne AR-08 (recto verso) ou Xerox A-R08 (recto verso).

Si tu as besoin des formats de papier suivant, utilise seulement l'imprimante Xerox-A-R08 : Legal et A3.

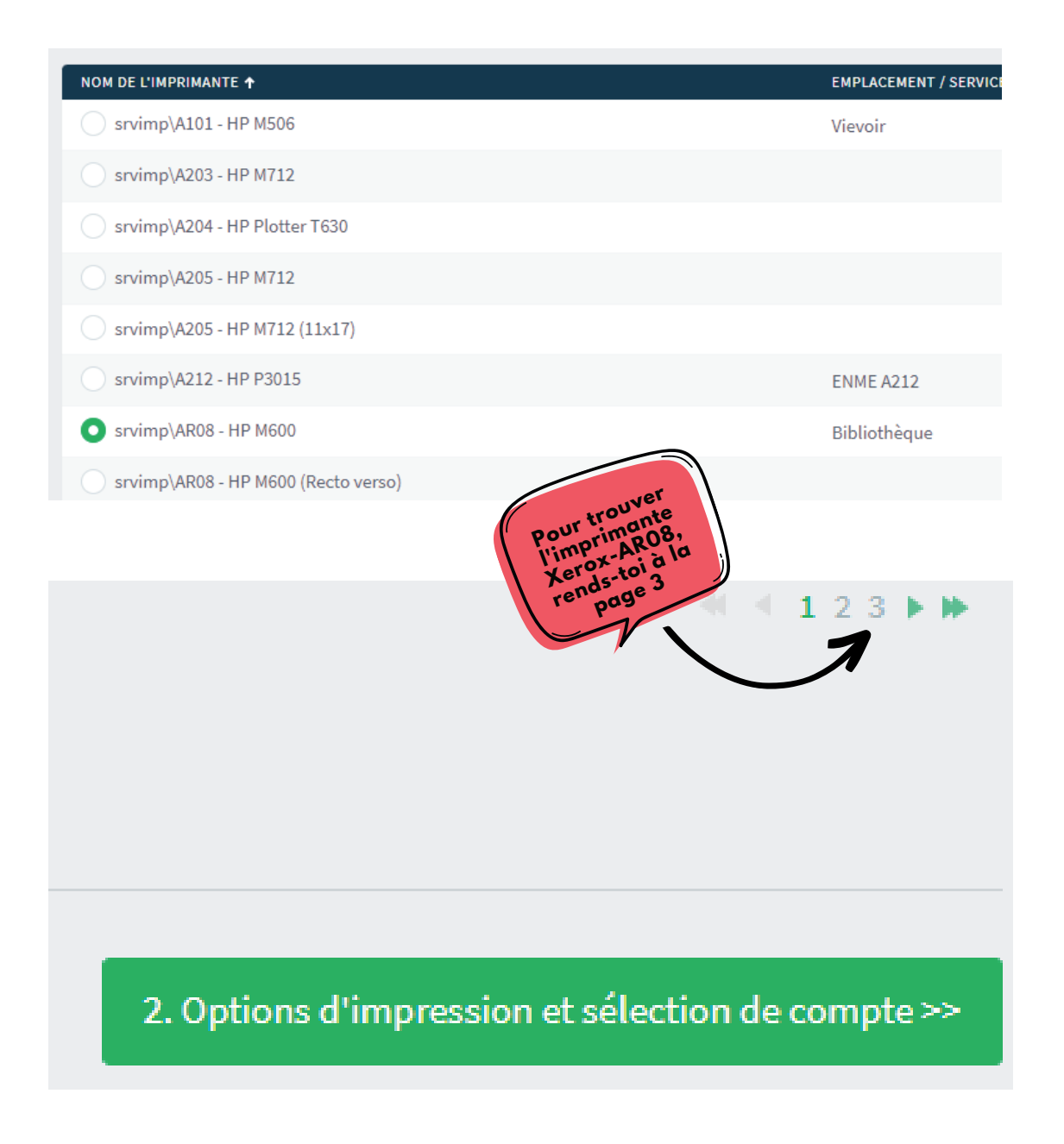

Indique le **nombre de copies** voulues et clique sur le bouton vert « Document à envoyer ».

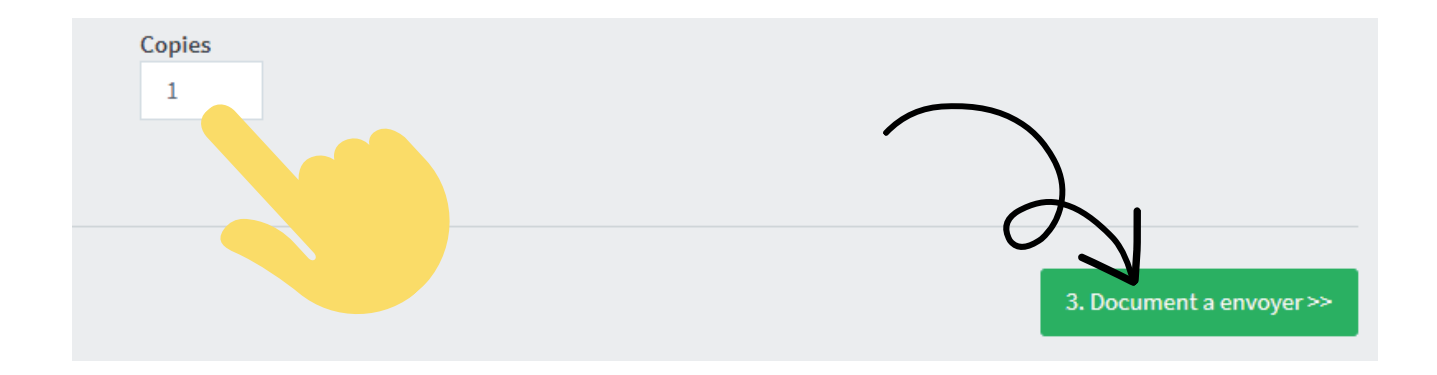

Clique sur « Parcourir » et sélectionne le document voulu dans l'ordinateur ou sur une clé USB. Clique ensuite sur le bouton vert « Envoyer et terminer ».

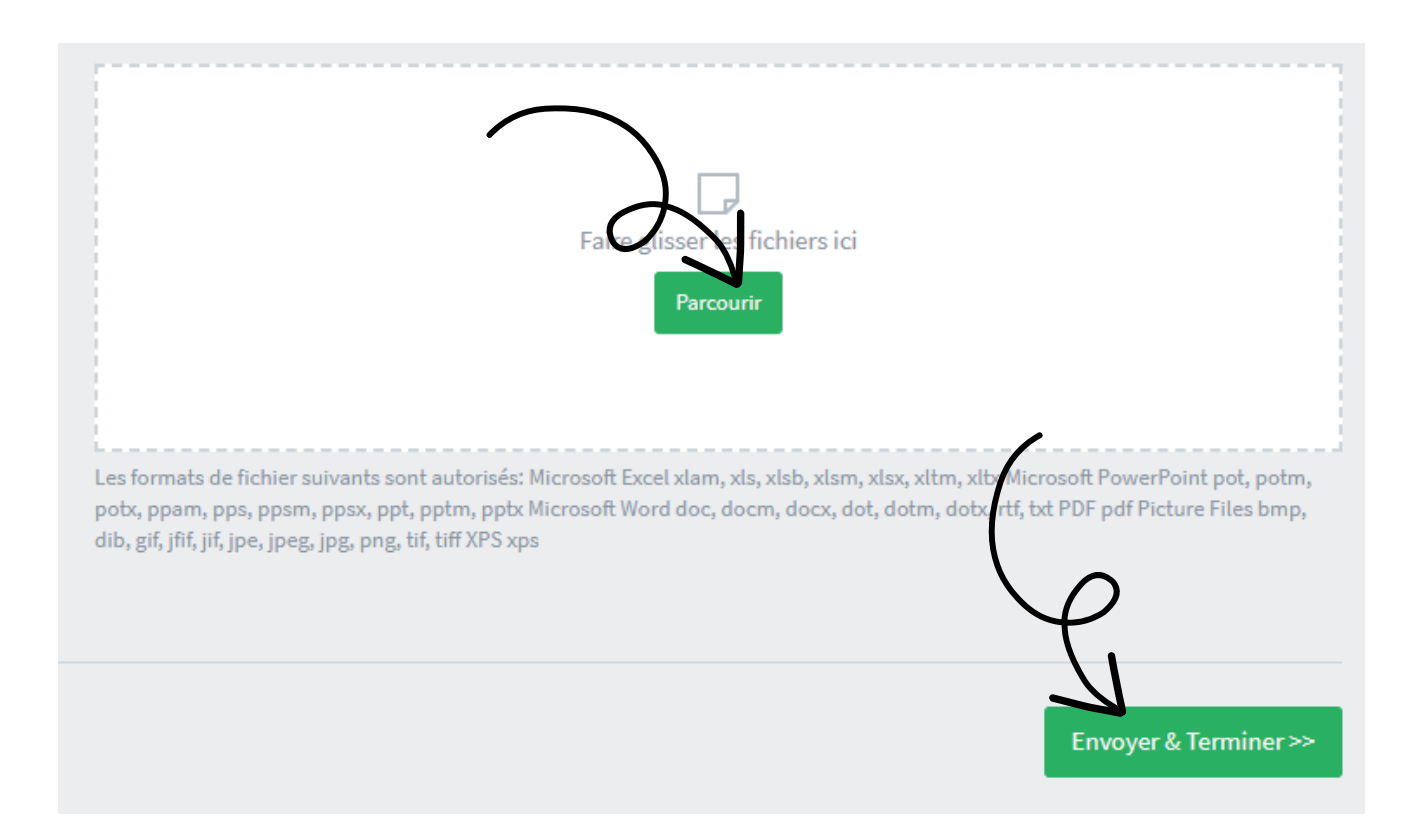

Quand le message en vert « Retenu dans la file d'attente » apparaît, clique dessus. Clique sur le bouton vert « Imprimer » pour terminer.

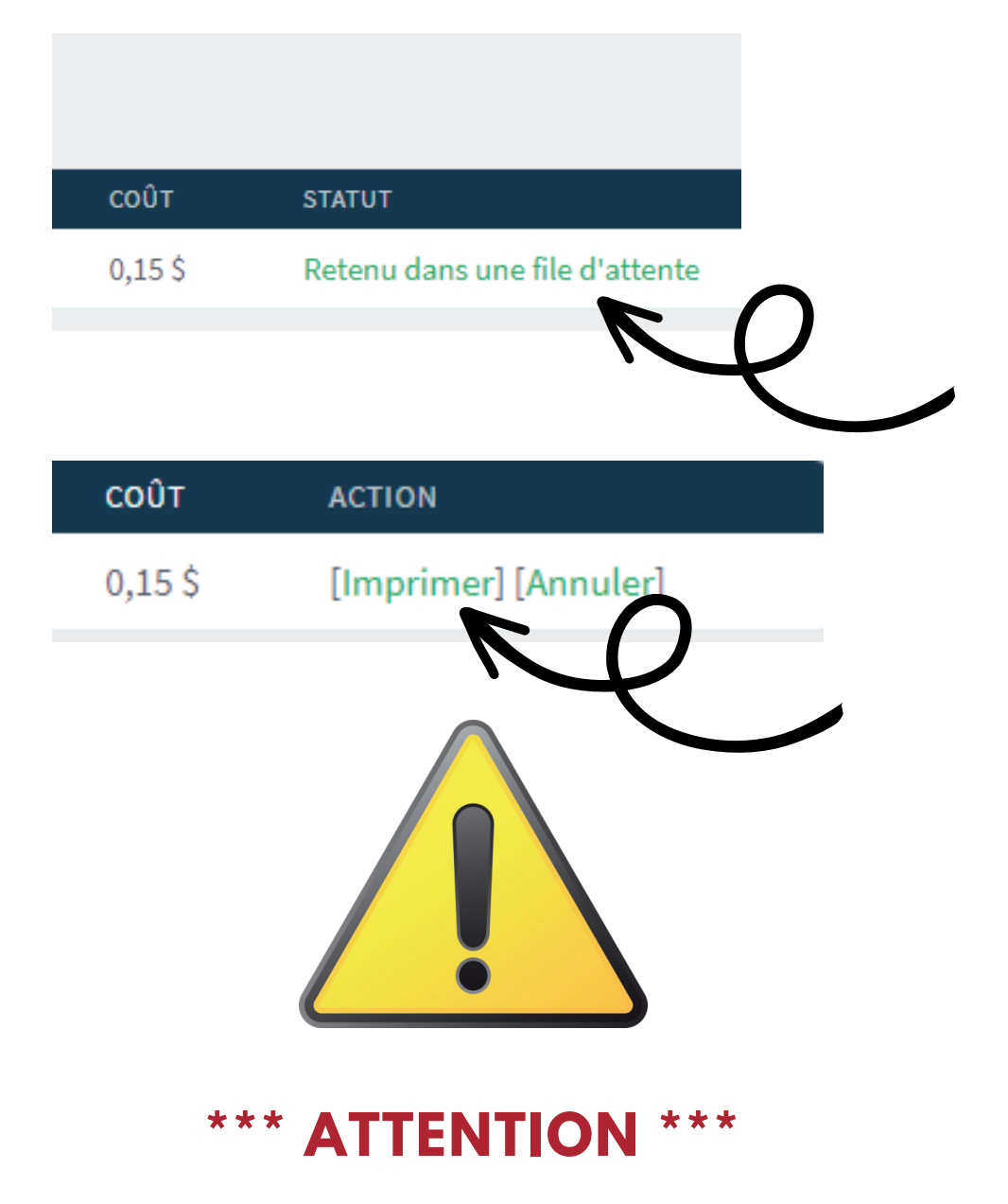

N'oublie pas de récupérer tes impressions à l'imprimante. Les documents oubliés seront conservés au comptoir de prêt durant 2 semaines, après quoi, ils seront détruits.

Tu éprouves des difficultés avec l'impression? Consulte les employées au comptoir de prêt! Elles se feront un plaisir de t'aider et/ou te diriger vers la bonne ressource, si nécessaire.

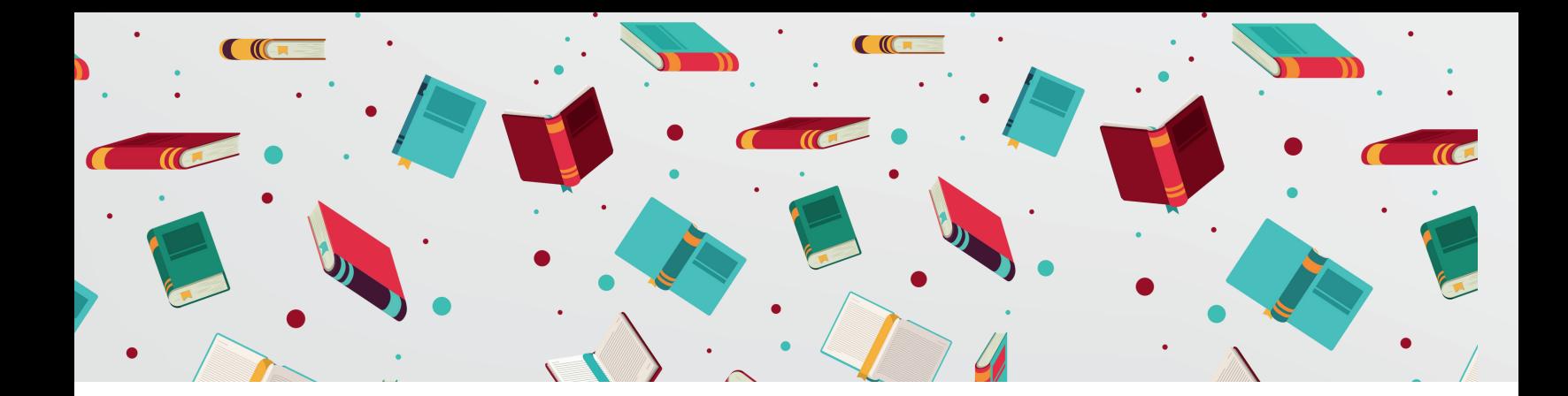

## **Recharger PaperCut**

Dès le début de la session, le Cégep t'offre 15\$ pour faire tes impressions!

Chaque impression coûte 0,15\$ (l'option rectoverso coûte donc 0,30\$).

Durant ta session, si tu n'as plus d'argent pour imprimer, cours voir l'équipe de la Coopsco (section papeterie) pour recharger ton solde PaperCut.

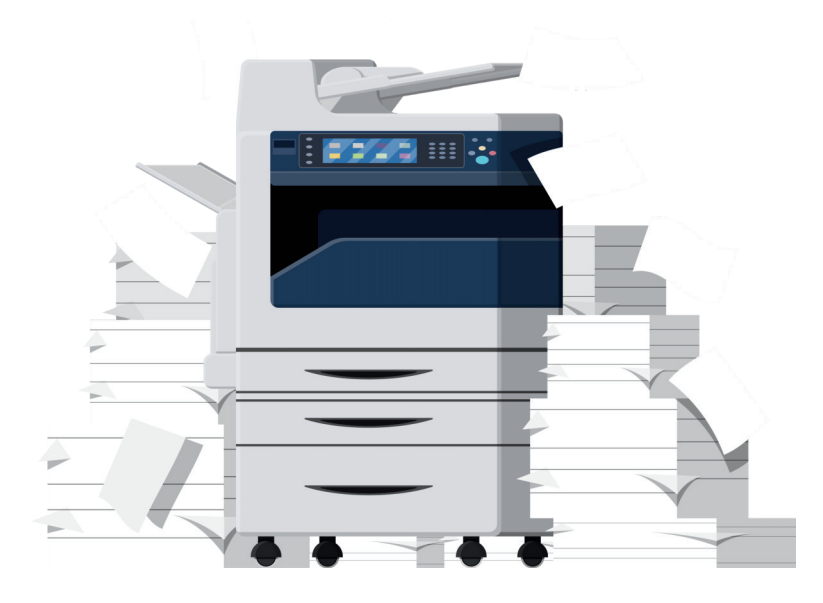

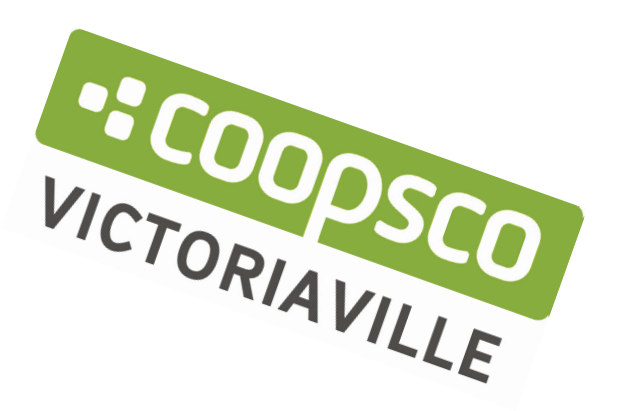

## Réservation de la chaise de relaxation

**VOUS SOUHAITEZ RECHARCHER** 

**VOS BATTERIES ?** 

### **FAIRE UN BREAK EFFICACE!**

Réservez votre sieste et accédez aux audios

Connectez-vous avec votre téléphone sur https://app.napandup.com

Ou scannez le QR code suivant

Entrèz le code établissement fournit

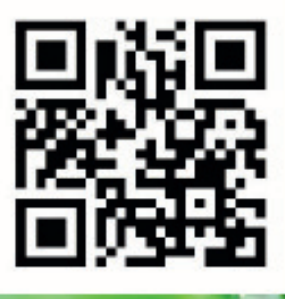

Pour bénéficier pleinement du cocon, n'oubliez pas vos écouteurs ou votre casque.

### **QUELQUES RECOMMANDATIONS**

ENTREZ DANS LE COCON PAR LES ENTRÉES LATERALES. **JAMAIS PAR LE HAUT DU COCON.** 

POUR CONSERVER LES PROPRIÉTÉS DU COCON, NOUS **VOUS RECOMMANDONS DE NE PAS MANGER OU GRIGNOTER.** 

**VEILLEZ À LE LAISSER PROPRE POUR LES PERSONNES QUI VOUS SUIVRONT** 

**INSTALLER-VOUS CONFORTABLEMENT ET FERMER LA CANQPÉE. LAISSEZ-VOUS GUIDER.** 

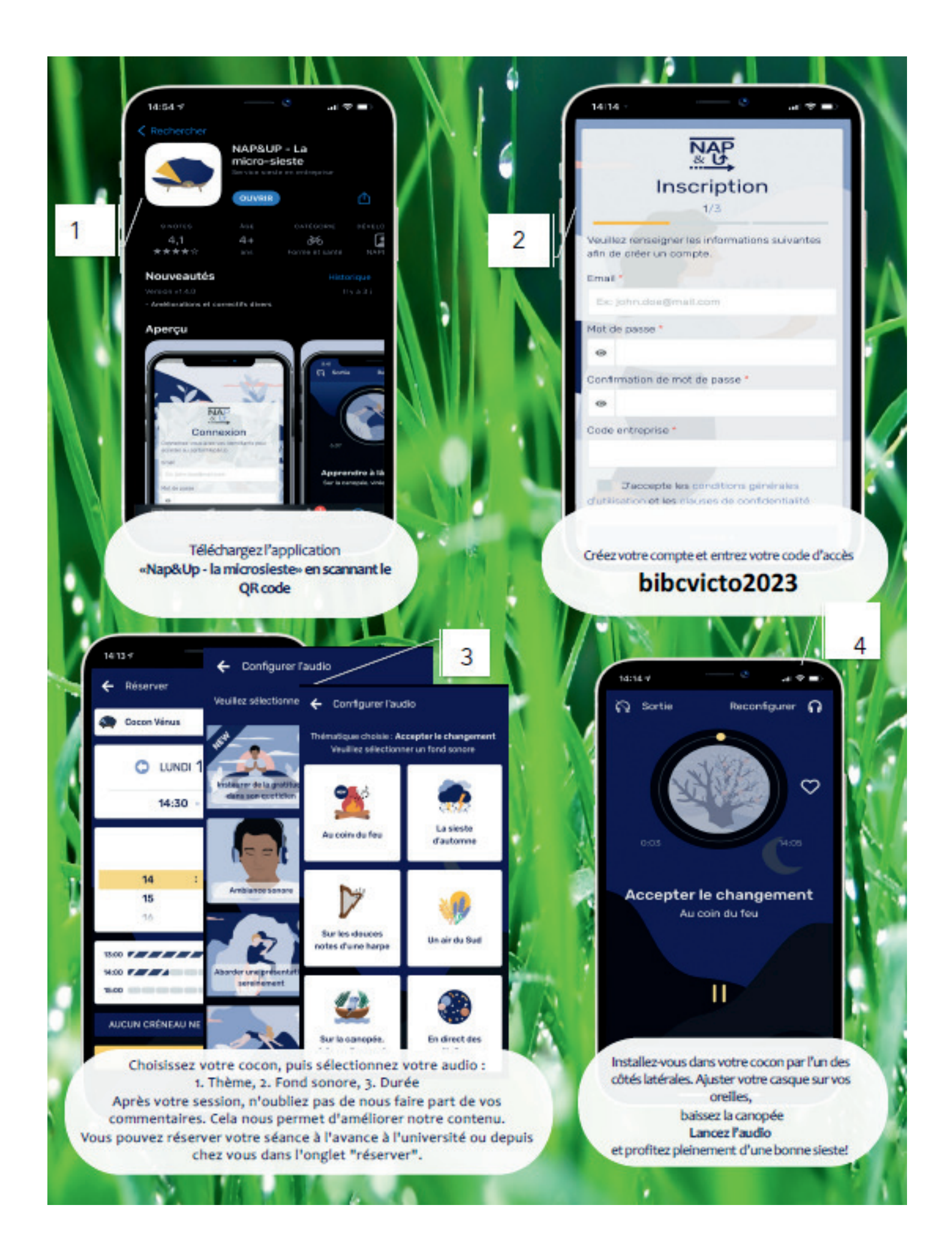